# Automating VDI

# Who am I?

- Chris Hildebrandt
- •Sr. Global VDI Engineer
- •vExpert
- VMware EUC Champion
- •Kansas City VMUG Leader
- •Twitter @childebrandt42
- Blog <u>https://childebrandt42.com/</u>
- •GitHub https://github.com/childebrandt42/

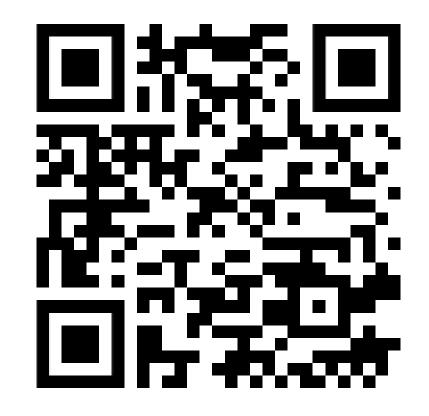

# Why Automate Daily Tasks

Fast

Reliable

Reusable

 Enhance your logging and reporting

If you can automate
yourself out of a job;
You can get a better job!

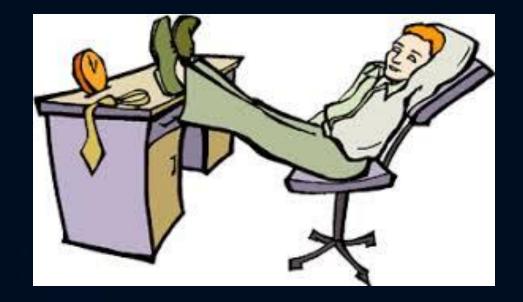

# Who in here has ever automated any VDI processes?

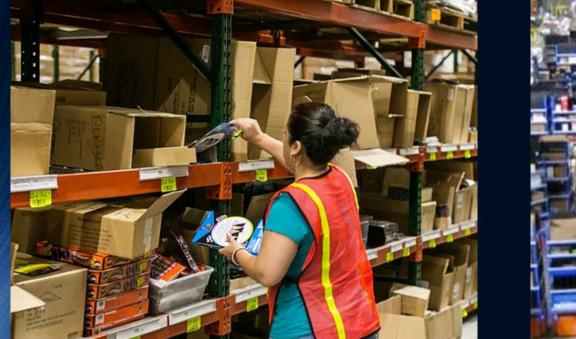

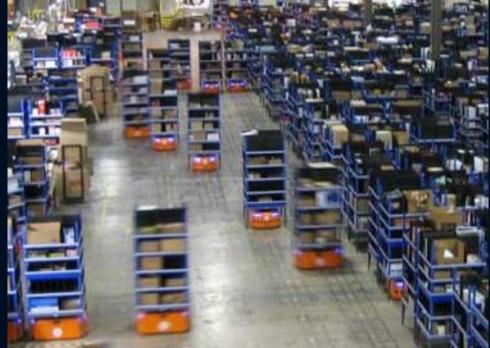

# Define the problem you are trying to solve!

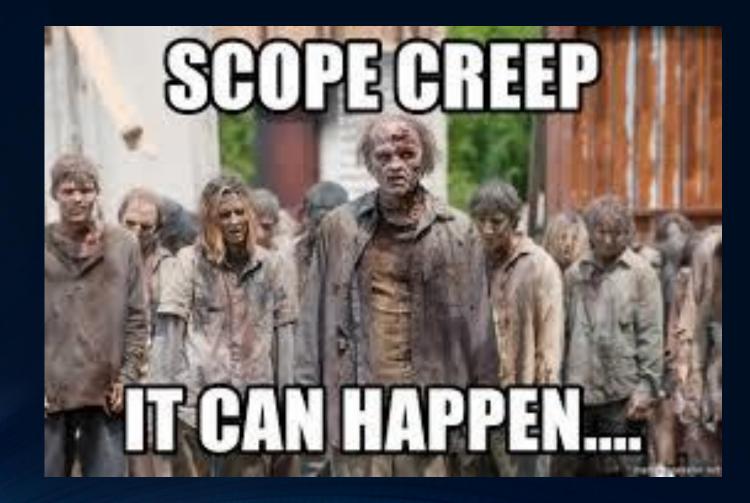

# Challenges

2 people take 2 months to update 50 pools 6 times a year.
–Each pool takes 2 to 3 hours update.

•Hand checked Check list means missed steps.

Average Ticket Count: 24 tickets per update cycle
MTTR: 2 - 3 hours. (includes Pool Refresh)
Time Wasted (Average): <u>360 hours!!</u>

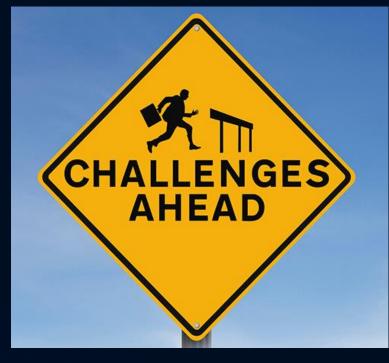

# Step 1: Create <u>A</u> Plan

What needs to happen? Why? Use your Task List!
Does it have to be *exactly* that way?
Does it <u>really</u>?
What tools do you already have?
What tools do you need?
THINK OUTSIDE THE BOX

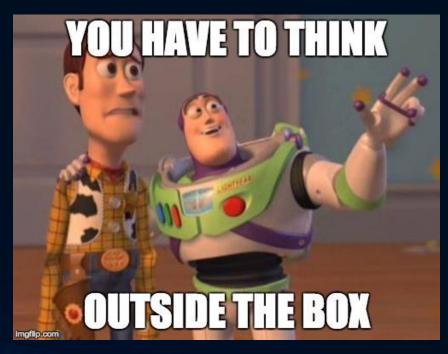

## Plan A bad idea's

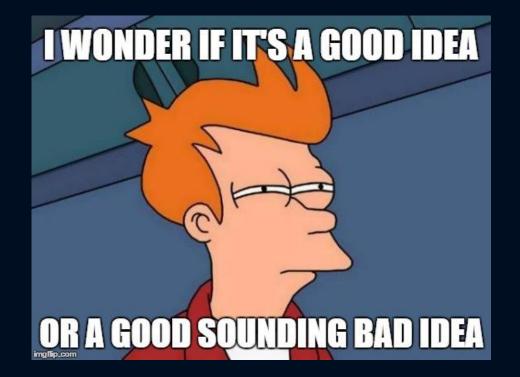

#Set AutoLog on and auto kick off step3
\$RegPath = "HKLM:\SOFTWARE\Microsoft\Windows NT\CurrentVersion\Winlogon"
\$RegROPath = "HKLM:\SOFTWARE\Microsoft\Windows\CurrentVersion\RunOnce"
Set-ItemProperty \$RegPath "AutoAdminLogon" -Value "1" -type String
Set-ItemProperty \$RegPath "DefaultUsername" -Value "\$VDadminUsername" -type String
Set-ItemProperty \$RegPath "DefaultPassword" -Value "\$VDIadminPassword" -type String
Set-ItemProperty \$RegROPath "(Default)" -Value "\$ShutdownScript" -type String

# Step 2: Scrap Plan A, Create Plan B

Look at what you are trying to do?
Look at why you are trying to do it that way.
Does it need to be that way?
Does it really?
Are you sure it needs to be that way? Why?
DON'T BE AFRAID OF CHANGE! Embrace it!

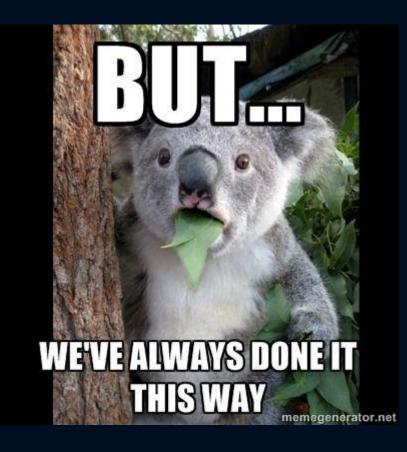

# Questions to Ponder:

How to update the Windows?
How to update 3<sup>rd</sup> Party applications?
How to cut down the time to update images?
How to cut down on the Post Refresh Incidents
Ways to cut down human error.

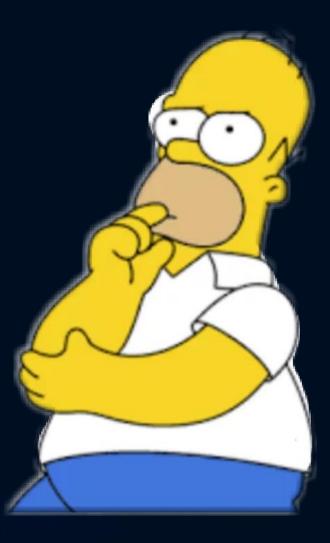

# My answer to the Questions!

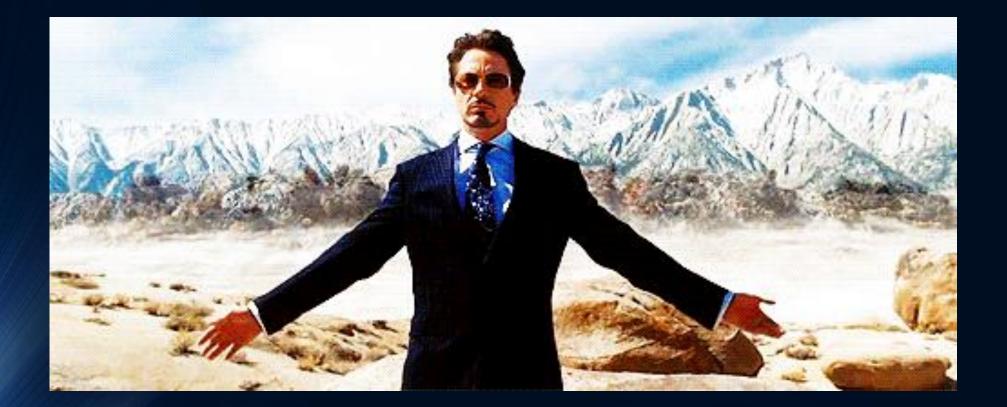

## My Answers:

•Use SCCM for Windows updates

•Use Software Center for 3<sup>rd</sup> Party Applications

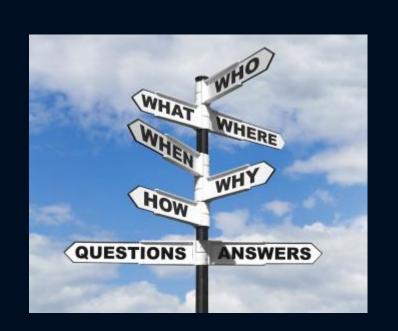

 Using SCCM, Software Center and Adaptiva for complete image builds.

•Automate the process including creation of the Service Now Incidents and Changes.

## Update Process

- Start with Powered On Image
- Make API call to install Microsoft and 3<sup>rd</sup> Party application Updates
- Reboot the VM
- Run SEP prep tool
- Run Optimization Tool
- Run Defrag
- Update Custom Reg Keys

- Disk Cleanup
- Disable SCCM Services
- Update vCenter Notes
- Power Down VM
- Take Snapshot
- Power on the Master
- Recompose Pool
- Turn back on SCCM services.

# Snippet from Cleanup Script

#Run Disk Cleanup to remove temp files, empty recycle bin and remove other unneeded files Start-Process -Filepath "c:\windows\system32\cleanmgr" -argumentlist '/sagerun:1' # Enable Defrag Service and Defrag C drive, stop Defrag Service. Set-Service -Name "defragsvc" -StartupType Automatic start-Service -Name "defragsvc" Start-sleep -Seconds 90 Optimize-Volume -DriveLetter C -Analyze -Defrag stop-Service -Name "defragsvc" Set-Service -Name "defragsvc" -StartupType disabled wevtutil el | Foreach-Object {wevtutil cl "\$ "} # Pre-complile .NET framework Assemblies Start-Process -Filepath "C:\Windows\Microsoft.NET\Framework\v4.0.30319\ngen.exe" -argumentlist 'update','/force' New-ItemProperty -Name verbosestatus -Path 'HKLM\Software\Microsoft\Windows\CurrentVersion\Policies\System' -PropertyType REG DWORD # Check to see if SEP is installed and prep for Recompose \$CheckSEP = get-wmiobject win32 Service | Where {\$ .Name -eq "SepMasterService"} | select Name if(\$CheckSEP.Name -eq 'SepMasterService') ··· } I # Run VMware optimizer if(\$RunOptimizer -eq '1') { start /wait \$OptimizerLocation -t \$OptimizerTemplate -r \$OptimizerTemplateLocation start /wait \$OptimizerLocation -o recommended -t \$OptimizerTemplate -v > \$OptimizerLogFile 2>&1 start /wait \$OptimizerLocation -t \$OptimizerTemplate -r \$OptimizerTemplateLocation stop-Service -Name "wuauserv" Set-Service -Name "wuauserv" -StartupType disabled ipconfig /release ipconfig /flushdns shutdown -s

# Snippet from Guts of main Script

#### #Start the Install Updates Script on Master VM

Write-Host "About to kick off the Install Updates Script on VDI Master \$VMLine" Invoke-Command -ComputerName \$VMLine -filepath "\$ScriptLocation\\$InstallUpdatesScript" Write-Host "Finished running the Install Updates Script on VDI Master \$VMLine" #Restart the Master VM Write-Host "Restarting VDI Master VM \$VMLine" Restart-Computer -ComputerName \$VMLine -Force -Wait #ReStart the Debug Logging \$ErrorActionPreference="SilentlyContinue" Stop-Transcript | out-null \$ErrorActionPreference = "Continue" Start-Transcript -Force -Path \$LogLocation\\$ScriptDate\WeeklyVDIUpdates.txt -Append Write-Host "Start Debug Logs" #Start the Shutdown Scriopt on Master VM Write-Host "About to kick off the Shutdown Script on VDI Master \$VMLine" Invoke-Command -ComputerName \$VMLine -filepath "\$ScriptLocation\\$ShutdownScript" Write-Host "Finished running the Shutdown Script on VDI Master \$VMLine" #Check to VM powerstate and wait for VM to power off before continuing down the script \$VMPower = get-vm \$VMLine Write-Host "Waiting for VDI Master Image \$VMLine to Shutdown" Do { Start-Sleep 30 \$VMPower = get-vm \$VMLine Write-Host \$VMPower.PowerState } While (\$VMpower.PowerState -eq "PoweredOn") #Create SNAPshots for each of the VMs get-vm \$VMLine | Where-Object {\$ .powerstate -eq "poweredoff"} | New-Snapshot -Name \$ScriptDate -Description "Automated Install of Updates for \$ScriptDate" -RunAsync Write-Host "Created Snapshot for \$VMLine Named \$ScriptDate Details Below" set-vm \$VMLine -Notes "Last Recomposed: \$ScriptDate" -Confirm:\$false Write-Host "End of Snapshot Config for \$VMline" #Set VM nots for each of the Master VMs set-vm \$VMLine -Notes "Last Recomposed: \$ScriptDate" -Confirm:\$false Write-Host "Set VM Nots for Last Recompose Date: \$ScriptDate" get-vm \$VMLine | Select-Object Name,Notes #Remove old SNAPshots from each of the VMs Write-Host "Removing old Snapshots listed below" get-vm \$VMLine | Where-Object {\$ .powerstate -eq "poweredoff"} | Get-Snapshot | Where-Object {\$ .Created -lt (Get-Date).AddDays(\$SnapDays)} get-vm \$VMLine | Where-Object {\$\_.powerstate -eq "poweredoff"} | Get-Snapshot | Where-Object {\$\_.Created -lt (Get-Date).AddDays(\$SnapDays)} | Remove-Snapshot -Confirm:\$false Write-Host "Removed old Snapshots from above" #PowerOn each of the master VMs get-vm \$VMLine | Where-Object {\$\_.powerstate -eq "poweredoff"} | Start-VM Start-Sleep 240 write-host Get-vm \$vmline.name " Is in the powerstate of " Get-vm \$vmline.PowerState Invoke-Command -ComputerName \$VMLine -ScriptBlock \${Function:Start-VDIservices} -ArgumentList CCMexec Write-Host "Start SCCM Service and current status is below"

# Snippet from Refresh Portion of Script

#Connect to Connection servers foreach (\$HVServer in \$HVServers) Connect-HVServer \$HVServer -Credential \$VMwareSVCCreds Write-Host "Connected to \$HVServer" #Get Pool Names \$poolsupdate = Get-HVPool foreach(\$poolID in \$poolsupdate) \$HVPoolIDs = \$poolID | get-hvpoolspec | ConvertFrom-Json \$HVPoolIDText = \$HVPoolIDs.base.name # Set recompose delay based on if pool is Test or Prod if(\$HVPoolIDText -like \$TestPoolNC) \$RecomposeDate = (Get-Date).AddHours(\$RCTimeDelay1) Write-host "Pool Named"\$HVPoolIDs.base.name"is a Test pool and will be Recoposed or Push Image at \$RecomposeDate" }else {\$RecomposeDate = (Get-Date).AddHours(\$RCTimeDelay2)} Write-host "Pool Named" \$HVPoolIDs.base.name" is a Production pool and will be Recoposed or Push Image at \$RecomposeDate" if(\$HVPoolIDs.AutomatedDesktopSpec.provisioningType -like 'INSTANT CLONE ENGINE') Start-HVPool -SchedulePushImage -Pool \$HVPoolIDs.base.name -LogoffSetting WAIT FOR LOGOFF -ParentVM \$HVPoolIDs.AutomatedDesktopSpec.virtualCenterProvisioningSettings.VirtualCenterProvisioningData.paren

Write-Host "Recomposing the Pool"\$HvpoolIDs.Base.name"with ParentVM"\$HvpoolIDs.AutomatedDesktopSpec.virtualCenterProvisioningSettings.VirtualCenterProvisioningData.parentVm"with pool type of"\$HVPoolIDs

#Does Recompose to Linked Clone Pool

elseif(\$HVPoolIDs.AutomatedDesktopSpec.provisioningType -like 'VIEW COMPOSER')

Start-HVPool -Recompose -Pool \$HVPoolIDs.base.name -LogoffSetting WAIT FOR LOGOFF -ParentVM \$HVPoolIDs.AutomatedDesktopSpec.virtualCenterProvisioningSettings.VirtualCenterProvisioningData.parentVm -Sna Write-Host "Recomposing the Pool"\$HvpoolIDs.Base.name"with ParentVM"\$HvpoolIDs.AutomatedDesktopSpec.virtualCenterProvisioningSettings.VirtualCenterProvisioningData.parentVm"with pool type of \$HVPoolIDs.AutomatedDesktopSpec.virtualCenterProvisioningSettings.VirtualCenterProvisioningData.parentVm"with pool type of \$HVPoolIDs.AutomatedDesktopSpec.virtualCenterProvisioningSettings.VirtualCenterProvisioningData.parentVm

#Disconnect from Connection Server Disconnect-HVServer \$hvserver -Confirm:\$false Write-Host "Disconnected from \$hvServer"

# Custom Notes Updates

| ✓ Custom Attributes     |                      |  |  |  |
|-------------------------|----------------------|--|--|--|
| Attribute               | Value                |  |  |  |
| Corporate Build Version | Corp VDI Win10 3.0   |  |  |  |
| Last Recompose Date     | 02/24/2019 02:54:04  |  |  |  |
| Last Update Date        | 02/24/19             |  |  |  |
| Pool Assignment Type    | FLOATING             |  |  |  |
| Pool Name               | _VDI_data            |  |  |  |
| Pool Provision Type     | INSTANT_CLONE_ENGINE |  |  |  |
| Pool Type               | AUTOMATED            |  |  |  |
| Windows Build Number    | 10.0.15063.0         |  |  |  |
| Windows Revision        | 1703                 |  |  |  |
| Windows Version         | Windows 10           |  |  |  |
|                         |                      |  |  |  |

| Computer\HKEY_LOCAL_MACHINE\SOFTWARE\ |                                         |                  |                                 |  |  |
|---------------------------------------|-----------------------------------------|------------------|---------------------------------|--|--|
| 🗸 💻 Computer                          | Name                                    | Туре             | Data                            |  |  |
|                                       | (Default)                               | REG_SZ           | (value not set)                 |  |  |
|                                       | ab Corporate Build                      | -                | Corp VDI Win10 3.0              |  |  |
| > BCD0000000                          | ab Last Recompose<br>b Last Update Date | -                | 02/24/2019 02:54:04<br>02/24/19 |  |  |
| > DRIVERS                             | Pool Assignmen                          | -                | FLOATING                        |  |  |
| SAM                                   | ab Pool Name                            | REG_SZ           | VDI_data                        |  |  |
| SECURITY                              | ab Pool Provision T                     | -                | INSTANT_CLONE_ENGINE            |  |  |
| ✓ · SOFTWARE                          | Pool Type     Windows Build             | REG_SZ<br>REG_SZ | AUTOMATED<br>10.0.15063.0       |  |  |
|                                       | (Windows Revision                       | -                | 1703                            |  |  |
|                                       | (Windows Version                        | REG_SZ           | Windows 10                      |  |  |
| Horizon                               |                                         |                  |                                 |  |  |

#### Notes

Corporate Build Version : Corp VDI Win10 3.0 Windows Version : Windows 10 Windows Build Number : 10.0.15063.0 Windows Revision : 1703 Last Update Date : 02/24/19 Last Recompose Date : 02/24/2019 02:54:04 Pool Type : AUTOMATED Pool Provision Type : INSTANT\_CLONE\_ENGINE Pool Assignment Type : FLOATING Pool Name : VDI\_data

Classes

# Savings

- Automating the process == No Inconsistency and No Missed Updates
- Log files and automated Service Now tickets provide full audit trail for each Master Image.
- From time savings we have went from 50 pools to now down to 26.
- Moved from 6 cycles a year to 52, That's over a 800% increase of refresh cycles.
- Pool Refresh now a scheduled task!
- Average Runtime: 20 to 30 Min/Pool
- Down from 2 FTE and 2.5 Hours/Pool!
  - No More Check Lists!
  - New Normal: .5 ticket per refresh cycle, DOWN FROM 24!!

# Gave me back my Sanity!

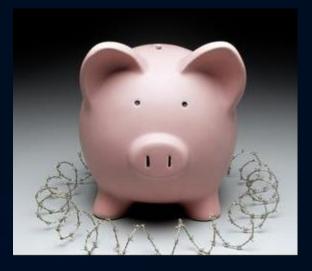

# Math Slide $x \mathbf{1}$ :

### •OLD WAY:

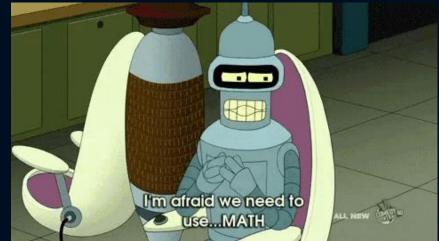

•(50 Pools @ 2.5 hours: 125 Hours + 24 Tickets @ 2.5 hours MTTR: 60 <u>Unplanned</u> Hours) x 6 Updates a year: **1110 Hours/year** 

#### •New Way:

(50 Pools (a) .5 hours: 25 Hours +
1 Ticket (a) 2.5 hours MTTR: 2.5 <u>Unplanned</u> Hours) x 6 Updates a year: 165 Hours/year
Net Savings From Automation: 945 Hours
~111 Business Days
~ 22 Weeks

# Math Slide $\times 2$ :

•What if we went from 6 updates a year to doing updates once a week!

# •Old Way

•(50 Pools @ 2.5 hours: 125 Hours + 24 Tickets @ 2.5 hours MTTR: 60 <u>Unplanned</u> Hours) x 52 Updates a year: <u>9620 Hours/year</u>

New Way
(50 Pools (a) .5 hours: 25 Hours +
1 Ticket (a) 2.5 hours MTTR: 2.5 <u>Unplanned</u> Hours)
x 52 Updates a year: <u>3250 Hours/year</u>
Net Savings From Automation: <u>6370 Hours</u>
~796 Business Days
~ 159 Weeks

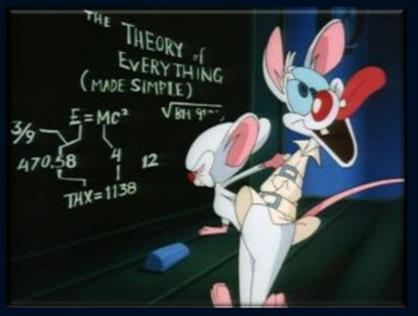

#### What its Saved us:

•Now that we can run a scheduled task average weekly hours spent on pool tasks are: •26 Tickets a year @ 2.5 hours MTTR: 65 unplanned hours a year

•True Net Savings From Automation:

# 9555 Hours a year saved!

That is 5 FTE's hours for a whole Year!

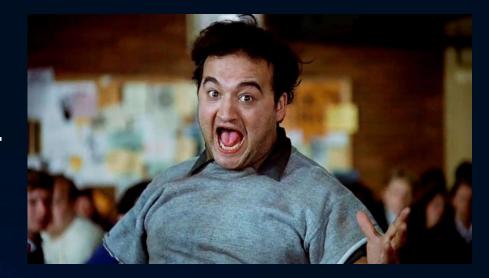

# Other Ways to Automate

.vCheck Horizon View
 .https://github.com/vCheckReport/vCheck-HorizonView

AsBuiltReport for Horizon

-https://github.com/AsBuiltReport/AsBuiltReport.VMware.Horizon

Automating Creation AppStacks
 https://bit.ly/2RW7DHq

Automation of Image buildspacker.io

Cleanup Failed VDI desktops
 https://github.com/Magneet/Get\_Horizon\_view\_bad\_vdi

Building Link or Instant Clone pools. It's a one line script!
 New-HVPool ( https://bit.ly/2zXIpl2 )

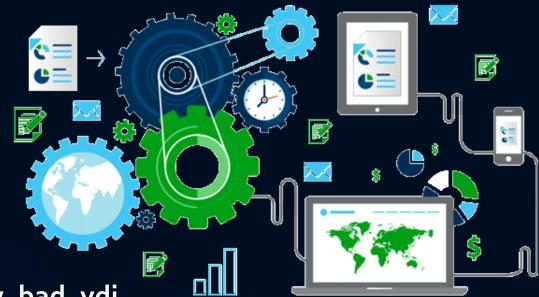

# Questions, Comments Concerns? Visit My Blog!

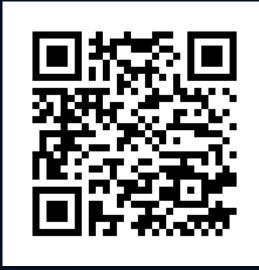

Twitter @childebrandt42
Blog <u>https://childebrandt42.com/</u>
GitHub <u>https://github.com/childebrandt42/</u>

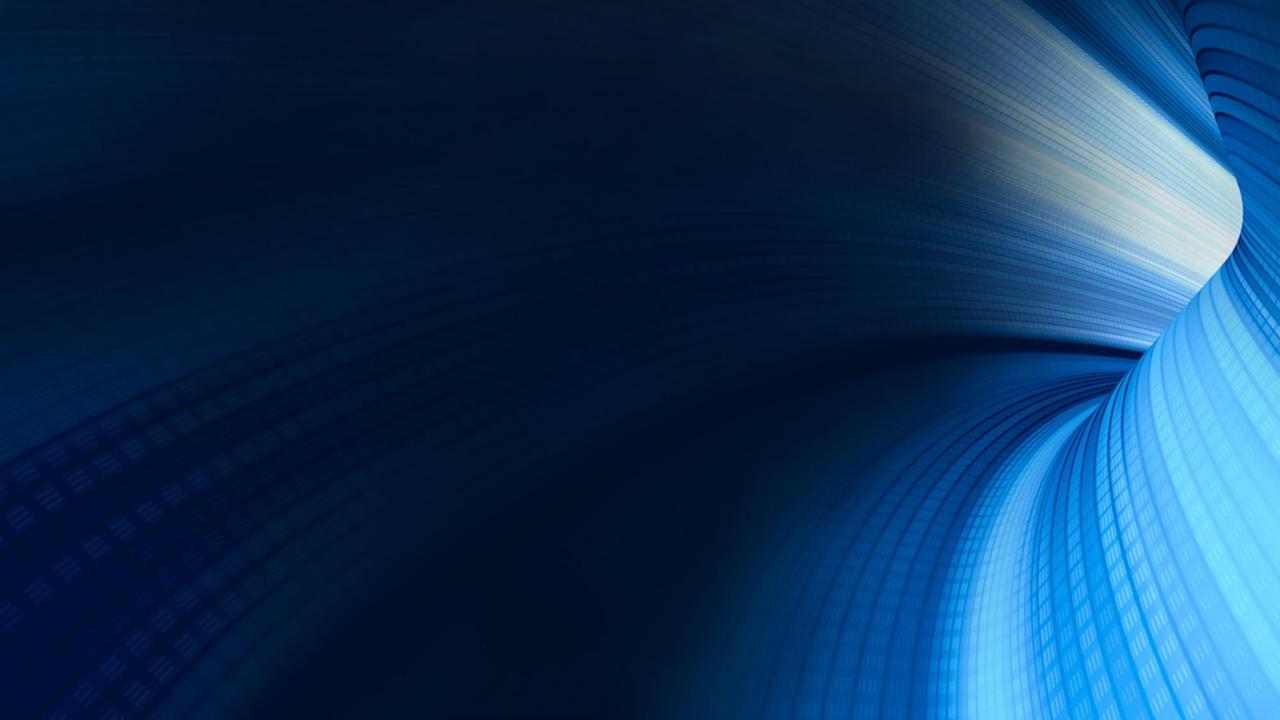